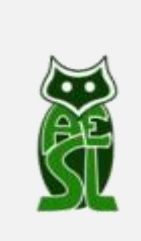

**AGRUPAMENTO DE ESCOLAS DE SÃO LOURENÇO – VALONGO**

**TUTORIAL**

# **COMO FAZER REGISTO NO MOODLE**

Este tutorial destina-se aos **encarregados de educação**, **docentes** e **não docentes**.

**Os alunos não necessitam de se registar, pois todos foram inscritos pela escola.**

- **1.** Aceder ao seguinte endereço:<https://moodle3.agrupamentoslourenco.org/>
- **2.** Clicar em entrar (aparece no canto superior direito)

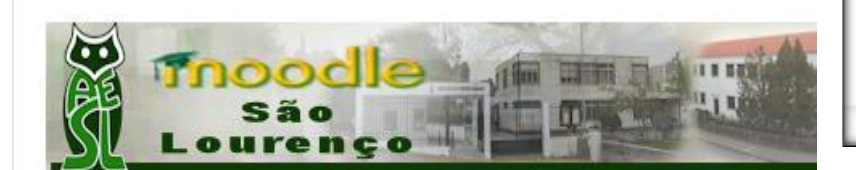

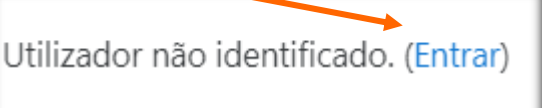

Página principal

**3.** Aparecerá então o seguinte:

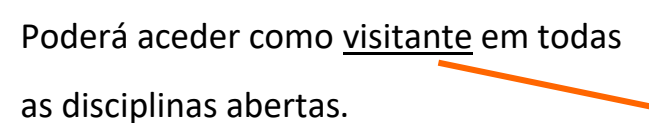

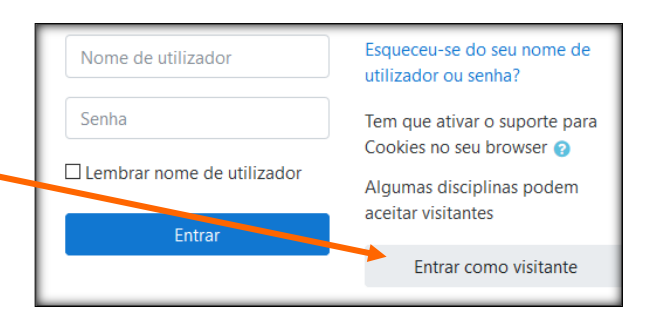

**4.** Se é **encarregado de educação**, **docente** ou **não docente** e quer se registar, deve clicar em **Criar nova conta**.

## É a sua primeira visita aqui?

Para ter acesso às disciplinas é preciso criar uma nova conta de utilizador.

#### Siga as instruções:

1. Preencha o formulário da nova conta com os seus dados.

2. Importante: No campo Nome é necessária informação adicional. Para tal, deve consultar as instruções de registo no link abaixo. Pode ver a sua conta desativada se não respeitar essas instruções.

3. Após validar o registo é enviada uma mensagem para o seu mail para confirmar o registo.

Antes de criar a conta aceda às instruções de registo

Criar nova conta

#### **5. Regras de inscrição:**

#### **Encarregado de educação**: escrever **EE\_** antes do nome

**Docente:** escrever **Prof** antes do nome

**Não Docente**: escrever **PND** antes do nome

### **ATENÇÃO AO PREENCHIMENTO DE CADA CAMPO:**

1 - Nome de utilizador – Em minúsculas e sem acentos, cedilhas nem espaços.

2 – Senha (palavra-chave) – Ler as instruções de preenchimento.

3 - Endereço de correio eletrónico (e-mail) – deve ser uma conta ativa (que esteja em funcionamento), pois vai ser um dos meios preferenciais de comunicação e de partilha entre os diversos inscritos nas disciplinas e na plataforma. Alguns servidores de e-mail enviam ao mails da Plataforma para o SPAM. Devemos verificar no servidor se isso acontece e configurar para não SPAM.

4 - Nome verdadeiro da pessoa que se está a registar. É importante o preenchimento

#### correto deste campo.

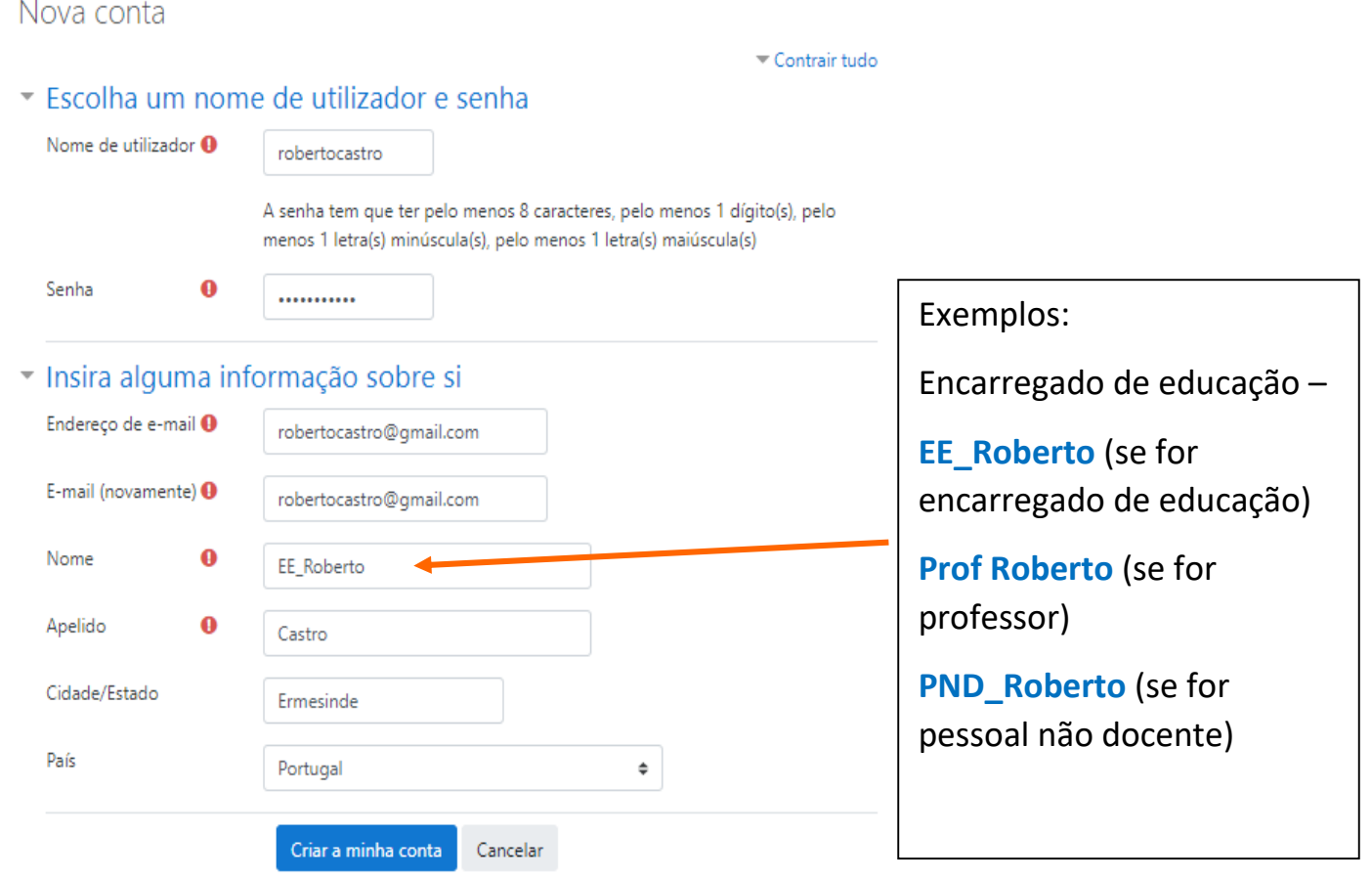

#### **Nota**: Todos os utilizadores que não obedeçam às regras de inscrição serão eliminados.